# **MANUAL DE CONSULTA RÁPIDA DO MODEM SETUP for Nokia 6310i**

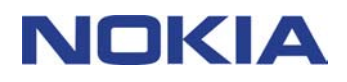

## **Índice**

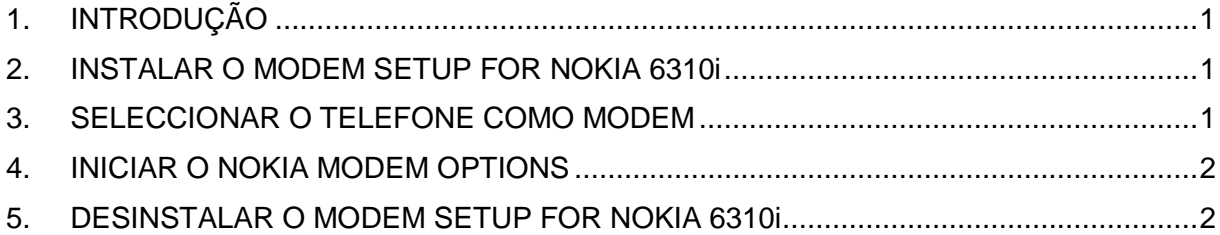

#### **Aviso legal**

Copyright © Nokia Corporation 2002. Todos os direitos reservados.

É proibido reproduzir, transferir, distribuir ou armazenar a totalidade ou parte do conteúdo deste documento, seja sob que forma for, sem a prévia autorização escrita da Nokia.

Nokia e Nokia Connecting People são marcas registadas da Nokia Corporation. Os nomes de outros produtos e empresas mencionados neste documento poderão ser marcas comerciais ou nomes comerciais dos respectivos proprietários.

A Nokia segue uma política de desenvolvimento contínuo. A Nokia reserva-se o direito de fazer alterações emelhoramentos em qualquer um dos produtos descritos neste documento, sem pré-aviso.

A Nokia não será, em nenhuma circunstância, responsável por qualquer perda de dados ou de receitas nem por quaisquer danos especiais, acidentais, consequenciais ou indirectos, independentemente da forma como forem causados.

O conteúdo deste documento é fornecido "tal como está". Salvo na medida exigida pela lei aplicável, não são dadas garantias de nenhum tipo, expressas ou implícitas, incluindo, nomeadamente, garantias implícitas de aceitabilidade comercial e adequação a um determinado objectivo, relacionadas com a exactidão, fiabilidade ou conteúdo deste documento. A Nokia reserva-se o direito de rever ou retirar este documento em qualquer altura e sem pré-aviso.

## **1. INTRODUÇÃO**

O Modem Setup for Nokia 6310i instalará os seguintes componentes no computador:

- Placas de modem de dados e fax do Nokia 6310i, as quais permitem utilizar o telefone como um modem em chamadas de dados e fax
- A aplicação Nokia Modem Options, a qual permite definir opções para as chamadas de dados efectuadas

A aplicação Modem Options for Nokia 6310i é executada no Windows 95/98/Me/2000 ou Windows NT 4.0, com o Service Pack 5 ou mais recente.

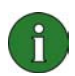

**Nota:** Caso tenha as primeiras edições do Windows 2000, poderá ser necessário importar o suporte de modem IrCOMM para que o Windows 2000 suporte infravermelhos. Este software pode ser encontrado na secção de importação de software do web site da Microsoft.

#### **2. INSTALAR O MODEM SETUP FOR NOKIA 6310i**

1. No menu principal do CD-ROM, clique em **Install Software** e, em seguida, em **Modem Setup for Nokia 6310i**. Clique em **Install**.

2. Siga as instruções apresentadas no ecrã.

Na caixa de diálogo **Connection Method Selection** é solicitado que seleccione um ou mais métodos de ligação que se encontram disponíveis, os quais são ligação por infravermelhos (desde que o computador tenha capacidade para suportar infravermelhos), de Bluetooth ou por cabo.

Esteja preparado para ligar o telefone ao PC, quando for solicitado a fazê-lo. Para obter instruções sobre como fazê-lo, consulte o manual do utilizador fornecido com o telefone.

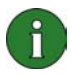

**Nota:** As placas de modem de dados e fax para o Nokia 6310i serão instaladas automaticamente durante a configuração.

#### **3. SELECCIONAR O TELEFONE COMO MODEM**

É possível utilizar o telefone com uma variedade de aplicações de comunicação de dados e fax disponíveis no mercado. Quando configurar uma aplicação de dados ou fax, deve seleccionar o telefone como modem. Dependendo do tipo de ligação (por cabo, de Bluetooth ou por infravermelhos) que pretende utilizar, pode seleccionar Nokia 6310i Cable, Nokia 6310i Bluetooth ou Nokia 6310i IrDA como modem.

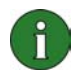

**Nota:** Quando utiliza o telefone para efectuar chamadas de dados ou fax, a ligação por infravermelhos só está disponível para o Windows 95/98/Me/2000.

A ligação de Bluetooth está disponível apenas para o Windows 98/Me/2000.

**Nota:** Uma vez que os dispositivos Bluetooth comunicam através de ondas radiofónicas, não é necessário que o telefone e o outro dispositivo Bluetooth se encontrem virados um para o outro. Só é necessário que os dois dispositivos se encontrem a um máximo de 10 metros um do outro, apesar de a ligação poder sofrer interferência provocada por obstáculos, tais como paredes ou outros dispositivos electrónicos.

Nalguns países podem existir restrições à utilização de dispositivos Bluetooth. Consulte as autoridades locais.

### **4. INICIAR O NOKIA MODEM OPTIONS**

É possível iniciar o Nokia Modem Options a partir do **Painel de controlo**: Clique no botão **Iniciar**, aponte para **Definições** e clique no **Painel de controlo**. No **Painel de controlo**, clique duas vezes em **Nokia Modem Options**. Pode alterar as definições de chamada de dados mesmo que o telefone não esteja ligado ao

computador. Consulte a ajuda de Nokia Modem Options para obter informações sobre como definir estas opções.

**Nota:** GPRS é uma tecnologia que permite que os telemóveis sejam utilizados para enviar e receber dados através da rede móvel. A utilização de serviços GPRS requer que a rede suporte a tecnologia GPRS (General Packet Radio Service) e que o utilizador tenha efectuado uma assinatura para o serviço. A definição de preços dos serviços GPRS pode ser diferentes dos serviços de dados GSM normais. Contacte o fornecedor de serviços para obter mais informações.

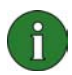

 $\mathbf{f}$ 

**Nota:** A utilização de serviços de dados GSM a alta velocidade requer que a rede suporte a tecnologia HSCSD (High Speed Circuit Switched Data) e que o utilizador tenha efectuado uma assinatura para o serviço. Os serviços de dados GSM a alta velocidade podem custar mais do que os serviços de dados GSM normais. Contacte o fornecedor de serviços para obter mais informações.

#### **5. DESINSTALAR O MODEM SETUP FOR NOKIA 6310i**

1. Clique no botão **Iniciar**, aponte para **Definições** e clique no **Painel de controlo**.

2. Clique duas vezes em **Adicionar/remover programas**.

3. No separador **Instalar/desinstalar**, seleccione **Modem Setup for Nokia 6310i** na lista de software que pode ser removido.

#### 4. Clique em **Adicionar/remover**.

5. Siga as instruções apresentadas no ecrã até os ficheiros de programa serem removidos.

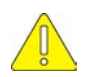

Notas importantes sobre segurança

Todas as instruções de segurança existentes nos manuais de utilizador do telefone e do computador também se aplicam quando este produto é utilizado com o telefone.

Não se esqueça de efectuar cópias de segurança de todos os dados importantes como medida de protecção contra alguma perda ou alteração possível.

Não aponte o feixe de infravermelhos para os olhos nem deixe que este interfira com outros dispositivos de infravermelhos.

Para desligar o cabo do telefone, segure no conector e retire o cabo.